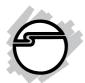

# Hi-Speed USB 4-Port CardBus Quick Installation Guide

# Introducing the *Hi-Speed USB 4-Port CardBus*

The *Hi-Speed USB 4-Port CardBus* adds high-speed USB 2.0 interface to your notebook computer. A switching power adapter is not required to provide standard power output for each port. It supports high-speed (480 Mbps), full-speed (12 Mbps), and low-speed (1.5 Mbps) data transfer modes.

# **Key Features and Benefits**

- Compliant with USB specifications revision 2.0
- PCMCIA Cardbus Interface with Power Management
- Supports simultaneous operation of multiple highspeed USB 2.0 and USB 1.1 devices
- Hot-swapping feature allows you to connect/ disconnect USB devices without first turning your notebook computer off
- Works with a various type of USB 2.0 and USB 1.1 devices simultaneously including hubs, removable drives, digital cameras, scanners, CD-RWs, DVD-RAMs, PC video cameras, printers, CF/SM/ MMC/SD/Memory Stick memory card readers, and more

**Note:** USB 1.1 devices are limited to USB 1.1 speeds even when they are connected to USB 2.0 host adapter or USB 2.0 hubs.

04-0255E 1

#### **System Requirements**

#### PC

- Pentium or equivalent notebook computer with an available CardBus Type II slot
- Windows<sup>®</sup> 2000 SP4/XP (32-/64-bit)/Server 2003 (32-/64-bit)/Vista (32-/64-bit)

#### Mac

- Power Book G3 or later with an available CardBus Type II slot
- Mac OS X v10.2.8 or later

#### **Package Contents**

- Hi-Speed USB 4-Port CardBus
- Quick installation guide

#### Hardware Installation

**Note:** A switching power adapter is not required to provide standard power output for each port. Certain high performance USB devices require extra power output from the ports, an optional power adapter, with an output of 5V DC, 2.0A and positive inside polarity, can be used.

**Important:** Make sure the power supply is connected to the *Hi-Speed USB 4-Port CardBus* before installing into your notebook computer.

1. Power off your notebook computer and any other connected peripheral devices.

- 2. Connect the optional switching power adapter to the *Hi-Speed USB 4-Port CardBus*, then plug the switching power adapter into an appropriate power source.
- 3. Insert the PC Card into the Type II PC Card slot of your notebook computer with its 68-pin connector facing the slot. Make sure it is inserted all the way in for a solid connection.
- 4. Power on your notebook computer.

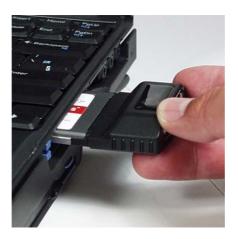

Figure 1. Inserting the PC Card

### **Driver Installation**

#### **Windows**

Windows 2000 SP4, XP, Server 2003 and Vista will detect and install the drivers automatically. No additional driver is necessary.

# To Verify Windows Driver Installation

1. Check **Device Manager** to verify successful driver installation.

Windows 2000/XP/Server 2003: Right click My Computer, click Manage, then click Device Manager.

Windows Vista™: Right click Computer, click Manage, click Continue, then click Device Manager.

2. The drivers for this controller show up differently under different versions of Windows. Please refer to the correct Windows version to verify.

Windows 2000, XP, Server 2003

Under Universal Serial Bus controllers:

- NEC PCI to USB Enhanced Host Controller...
- NEC PCI to USB Open Host Controller
- NEC PCI to USB Open Host Controller
- USB Root Hub (USB 2.0 Root Hub in 2000)
- USB Root Hub
- USB Root Hub

#### Windows Vista™

Under Universal Serial Bus controllers:

- Standard Enhanced PCI to USB...
- NEC PCI to USB Open Host Controller
- NEC PCI to USB Open Host Controller
- USB Root Hub
- USB Root Hub
- USB Root Hub

# Mac OS (v10.2.8) or later

Mac OS X have built-in driver support for this controller. Just install the board and Mac OS will automatically detect and install the correct drivers for it. No additional driver is necessary.

# To Verify Mac OS Driver Installation

#### Mac OS X (v10.2.8) or later:

Since we didn't load any additional driver under these Mac OSs, the only way to verify the board works is actually connecting devices to the USB ports. Blank Page

# **Technical Support and Warranty**

**QUESTIONS?** SIIG's **Online Support** has answers! Simply visit our web site at *www.siig.com* and click **Support**. Our online support database is updated daily with new drivers and solutions. Answers to your questions could be just a few clicks away. You can also submit questions online and a technical support analysts will promptly respond.

SIIG offers a lifetime manufacturer warranty with this product. Please see our web site for more warranty details. If you encounter any problems with this product, please follow the procedures below.

- A) If it is within the store's return policy period, please return the product to the store where you purchased from.
- B) If your purchase has passed the store's return policy period, please follow these steps to have the product repaired or replaced.

Step 1: Submit your RMA request.

Go to **www.siig.com**, click **Support**, then **RMA** to submit a request to <u>SIIG RMA</u>. If the product is determined to be defective, an RMA number will be issued. SIIG RMA department can also be reached at (510) 413-5333.

**Step 2:** After obtaining an RMA number, ship the product.

- Properly pack the product for shipping. All software, cable(s) and any other accessories that came with the original package must be included.
- Clearly write your RMA number on the top of the returned package. SIIG will refuse to accept any shipping package, and will not be responsible for a product returned without an RMA number posted on the outside of the shipping carton.
- You are responsible for the cost of shipping. Ship the product to the following address:

SIIG, Inc. 6078 Stewart Avenue Fremont, CA 94538-3152, USA RMA#:

 SIIG will ship the repaired or replaced product via Ground in the U.S. and International Economy outside of the U.S. at no cost to the customer.

# About SIIG, Inc.

Founded in 1985, SIIG, Inc. is a leading computer upgrade manufacturer of I/O connectivity products, including PCI & ISA serial and parallel ports, USB, Serial ATA & UltraATA controllers, FireWire (1394a/b), networking, sound cards, and other accessories. SIIG is the premier one-stop source of upgrades.

SIIG products offer comprehensive user manuals, many user-friendly features, and are backed by an extensive manufacturer warranty. High-quality control standards are evident by the overall ease of installation and compatibility of our products, as well as one of the lowest defective return rates in the industry. SIIG products can be found in computer retail stores, mail order catalogs, through major distributors, system integrators, and VARs in the Americas and the UK, and through e-commerce sites.

#### PRODUCT NAME

Hi-Speed USB 4-Port CardBus

FCC RULES: TESTED TO COMPLY WITH FCC PART 15, CLASS B OPERATING ENVIRONMENT: FOR HOME OR OFFICE USE

#### FCC COMPLIANCE STATEMENT:

This device complies with part 15 of the FCC Rules. Operation is subject to the following two conditions: (1) This device may not cause harmful interference, and (2) this device must accept any interference received, including interference that may cause undesired operation.

THE PARTY RESPONSIBLE FOR PRODUCT COMPLIANCE

SIIG, Inc. 6078 Stewart Avenue Fremont, CA 94538-3152, USA

Hi-Speed USB 4-Port CardBus is a trademark of SIIG, Inc. SIIG and the SIIG logo are registered trademarks of SIIG, Inc. Microsoft, Windows and Windows Vista are registered trademarks of Microsoft Corporation. Mac and MacOS are trademarks of Apple Computer. Pentium is a registered trademark of Intel Corporation. Other names used in this publication are for identification only and may be trademarks of their respective companies.